一旦您完成比特币交易,您可以选择将比特币留在交易所中,或者将其转移到您 自己的比特币钱包中。尽管交易所为您提供存储比特币的功能,但在安全性上,将 比特币转移到您拥有完全控制权的钱包中更为安全。

 学习市场分析和风险管理,比特币交易是存在风险的,市场波动性较大。为了更 好地管理风险并进行更明智的交易决策,建议您学习一些基本的市场分析技巧和风 险管理策略。

注意安全和防范欺诈,要保护您的比特币和交易账户,务必采取必要的安全措施 。使用双重认证、强密码和安全的网络连接以及定期检查账户活动以防止欺诈和黑 客攻击。

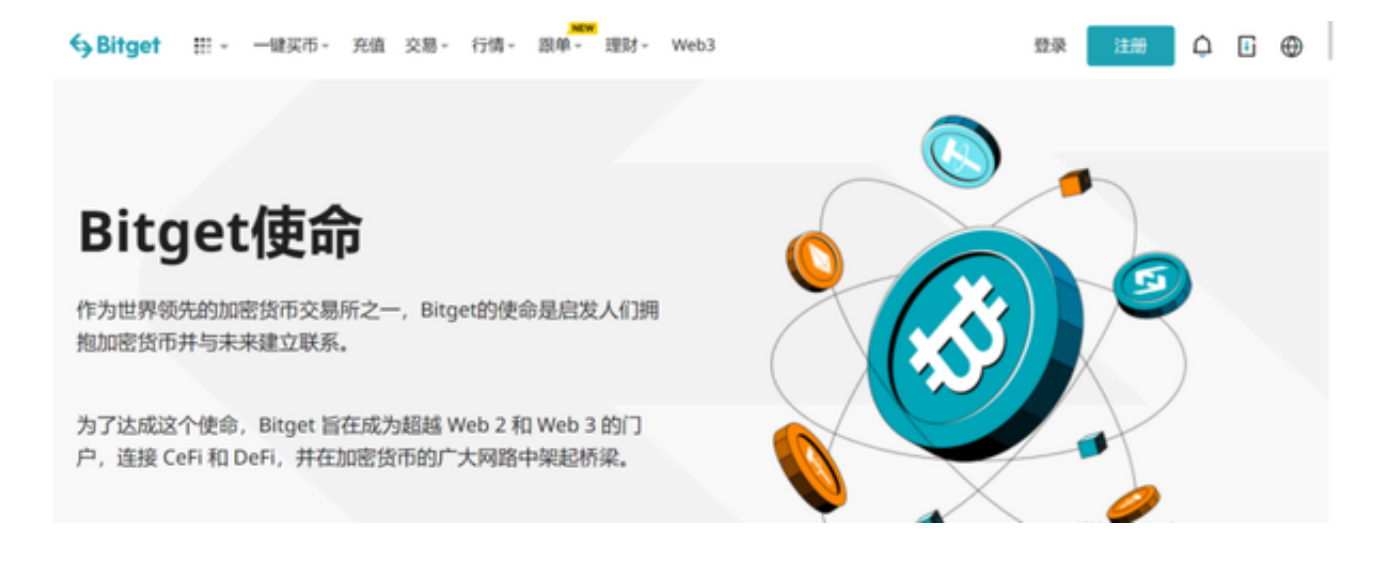

了解比特币的缺点以便更好的防范。交易平台的脆弱性, 比特币网络很健壮, 但 比特币交易平台很脆弱。交易平台通常是一个网站,而网站会遭到黑客攻击,或者 遭到主管部门的关闭。

 交易确认时间长,比特币钱包初次安装时,会消耗大量时间下载历史交易数据块 。而比特币交易时,为了确认数据准确性,会消耗一些时间,与p2p网络进行交互 ,得到全网确认后,交易才算完成。

 价格波动极大,由于大量炒家介入,导致比特币兑换现金的价格如过山车一般起 伏。使得比特币更适合投机,而不是匿名交易。

了解完比特币的特点,让我们来看看Bitget是什么交易所。下载教程如下:

下载Bitget APP: 在手机应用商店搜索"Bitget",或者在Bitget官网上下载APP

。下载完成后,点击"打开"进入APP。

 安装Bitget APP:打开下载完成的Bitget APP。点击"安装"按钮,。安装完成后,点击"打开"按钮进入APP。

 注册Bitget账号:打开Bitget APP,点击"注册"按钮。填写注册信息,包括手 机号码、验证码、登录密码等。点击"注册"按钮,完成注册。

 登录Bitget账号:打开Bitget APP,输入注册时填写的手机号码和密码。点击"登录"按钮,进入Bitget账号。

 使用Bitget APP:登录Bitget账号后,可以进行数字货币的交易、充值、提现等 操作。在APP首页可以查看数字货币的行情和交易深度。在"资产"页面可以查看 自己的数字货币资产和交易记录。

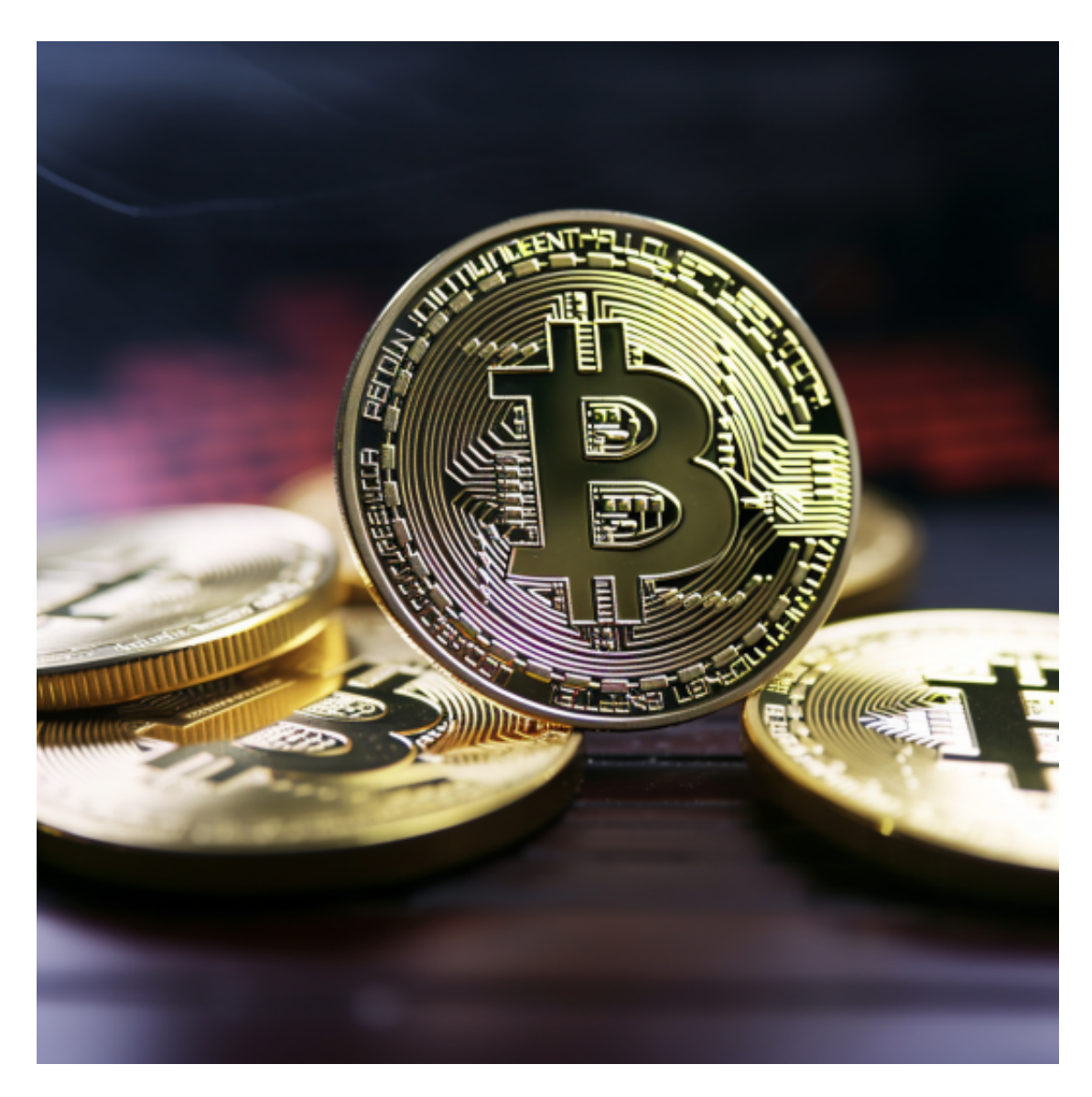

 Bitget APP是一款方便用户进行数字货币交易的工具,用户可以在手机上随时随 地进行交易。下载和安装Bitget APP非常简单,只需要在应用商店搜索或者在官网 上下载即可。注册和登录Bitget账号后,用户可以进行数字货币的交易、充值、提 现等操作。